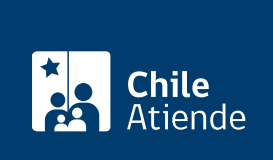

Información proporcionada por Instituto de Seguridad Laboral

# Devolución de cotizaciones pagadas en exceso

Última actualización: 04 julio, 2023

## Descripción

Permite la devolución de cotizaciones pagadas en exceso o por error al Instituto de Seguridad Laboral (ISL) por una entidad empleadora o trabajador independiente voluntario.

El trámite se puede realizar durante todo el año a través del sitio web y oficinas del ISL . También está disponible en las sucursales de ChileAtiende .

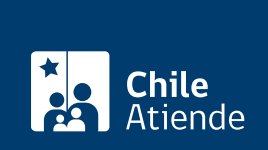

## **Detalles**

#### **Causales frecuentes de la devolución**:

#### **Cotizaciones en exceso**:

- Existen diferencias en las tasas de cotización, es decir, se pagó por una tasa de cotización mayor a la que correspondía por actividad económica principal o por evaluación de siniestralidad efectiva.
- En el cálculo se consideraron remuneraciones superiores respecto a las pagadas al trabajador.
- Se pagó según las rentas superiores al límite máximo imponible.
- Se pagaron las cotizaciones en el período en que el trabajador se encontraba con licencia médica o recibía el Subsidio de Incapacidad Laboral (SIL).

#### **Cotizaciones erróneas**:

- El empleador está afiliado a una mutualidad y las cotizaciones se pagaron al Instituto de Seguridad Laboral (otro organismo administrador).
- Se pagó por un trabajador que no pertenece a la empresa, perdió su calidad de trabajador dependiente o la relación laboral se encuentra suspendida.
- Se pagó dos veces el mismo período por un trabajador.
- Un socio (dueño de empresa) se incorporó a la planilla de cotizaciones sin estar registrado ante el ISL.

**Importante**: el tope para el cálculo de las cotizaciones en exceso que se deben devolver es de cinco años contados hacia atrás desde la fecha en que fue presentada la solicitud de devolución.

## **¿A quién está dirigido?**

Trabajadores independientes o empleadores.

### **¿Qué necesito para hacer el trámite?**

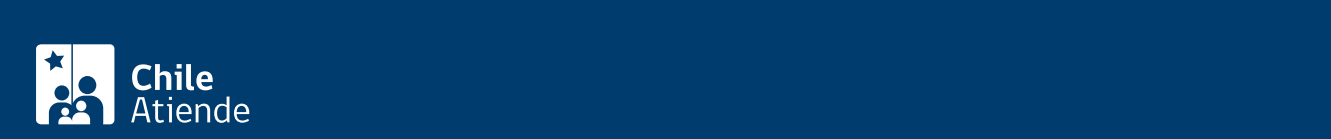

Diferencia de la tasa adicional diferenciada :

- Resolución de la Seremi de Salud ([Decreto Supremo Nº 67\)](https://www.bcn.cl/leychile/navegar?idNorma=159800).
- Resolución de la Superintendencia de Seguridad Social (SUSESO), que identifica la tasa correcta.

Pago durante el período de licencia médica de un trabajador :

Copia del certificado con las licencias médicas emitidas al trabajador, incluyendo su estado. No es necesario presentar este antecedente si las licencias son de origen laboral y corresponden al ISL.

Entidad empleadora está afiliada a una mutualidad (otro organismo administrador) :

Certificado de afiliación, emitido por la mutualidad, respecto al período que presenta inconsistencias. También se puede obtener de la consulta de movimientos de la mutual (sistema SIMAC).

Trabajador no tiene relación laboral con el empleador :

- Copia de la planilla del mes de remuneración que tiene inconsistencia.
- Copia del finiquito firmado ante notario y/o Inspección del Trabajo. También se puede presentar la copia de la renuncia voluntaria, copia de solicitud y resolución que concedió un permiso sin goce de sueldo o copia del contrato de trabajo si es a plazo fijo.
- Copia de notificación a la AFC sobre la suspensión de la relación laboral o acuerdo de reducción temporal de la jornada de trabajo, por acogerse a Ley de Protección del Empleo.

Importante :

- A partir de enero de 2016, al incluir al socio o dueño de la empresa en la planilla de cotizaciones, puede solicitar la devolución de pagos en exceso, ya que antes se consideraba como la manifestación inequívoca de estar protegido. Si no lo ha hecho, debe regularizar su registro como trabajador independiente.
- Las entidades empleadoras deben solicitar a las mutualidades que están adheridas la devolución de las cotizaciones mal enteradas al Instituto de Seguridad Laboral (ISL).
- El empleador debe obtener el [formulario "Devolución de pagos en exceso o erróneos. Empleador",](https://www.isl.gob.cl/wp-content/uploads/FORMULARIO-DEV-COT-PAGADAS-EN-EXCESO-O-POR-ERROR-EMPLEADOR.docx) y tener la respectiva copia, firmada y timbrada por el ISL. En situaciones excepcionales como una pandemia, debe tener el correo electrónico que acuse el recibo del formulario.
- El trabajador independiente voluntario debe obtener el [formulario "Devolución de pagos en exceso o](https://www.isl.gob.cl/wp-content/uploads/2017/05/Formulario-Devolución-Pagos-Excesos-y-Erróneos-Trabajador-Independiente-Voluntario.pdf) [erróneos. Trabajador independiente voluntario",](https://www.isl.gob.cl/wp-content/uploads/2017/05/Formulario-Devolución-Pagos-Excesos-y-Erróneos-Trabajador-Independiente-Voluntario.pdf) y tener la respectiva copia, firmada y timbrada por el ISL. Al igual que el caso anterior, debe contar con el correo electrónico que acuse el recibo del formulario.
- Desde que ingrese el formulario, quien solicite la devolución tiene 14 días hábiles para presentar los antecedentes requeridos.
- Para realizar el trámite, necesita la [ClaveÚnica](/var/www/chileatiende/public/fichas/11331).

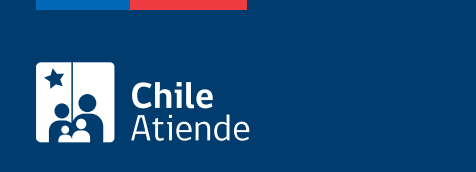

No tiene costo.

## ¿Cómo y dónde hago el trámite?

En línea:

- 1. Haga clic en "Solicitar devolución".
- 2. Una vez en el sitio web del ISL, en el perfil correspondiente, haga clic en "Entrar".
- 3. Ingrese su RUN y ClaveÚnica, y haga clic en "Continuar". Si no la tiene, [solicítela](/var/www/chileatiende/public/fichas/11331-obtener-la-clave-unica).
- 4. Haga clic en "Devolución de cotizaciones en exceso", seleccione el tipo de devolución que requiere, y haga clic en "Enviar".
- 5. Como resultado del trámite, la plataforma le informará que su requerimiento fue enviado con éxito y generará un número de caso.

Importante : el empleador recibirá una resolución a su solicitud en un plazo de 20 días hábiles desde que la presentó.

En oficina:

- 1. Reúna los antecedentes.
- 2. Diríjase a una [oficina del Instituto de Seguridad Laboral \(ISL\)](https://www.isl.gob.cl/sucursales/) o [sucursal de ChileAtiende](/var/www/chileatiende/public/ayuda/sucursales).
- 3. Explique el motivo de su visita.
- 4. Entregue los antecedentes requeridos.
- 5. Como resultado del trámite, recibirá una copia del formulario de solicitud.

Importante : el ISL le informará al empleador la resolución. De ser favorable, se le transferirán los recursos a la cuenta registrada.

Link de trámite en línea:

<https://www.chileatiende.gob.cl/fichas/5124-devolucion-de-cotizaciones-pagadas-en-exceso>